$a$ *ustria***micro***systems* 

# **AS1351**

# **Programming Board Application Note**

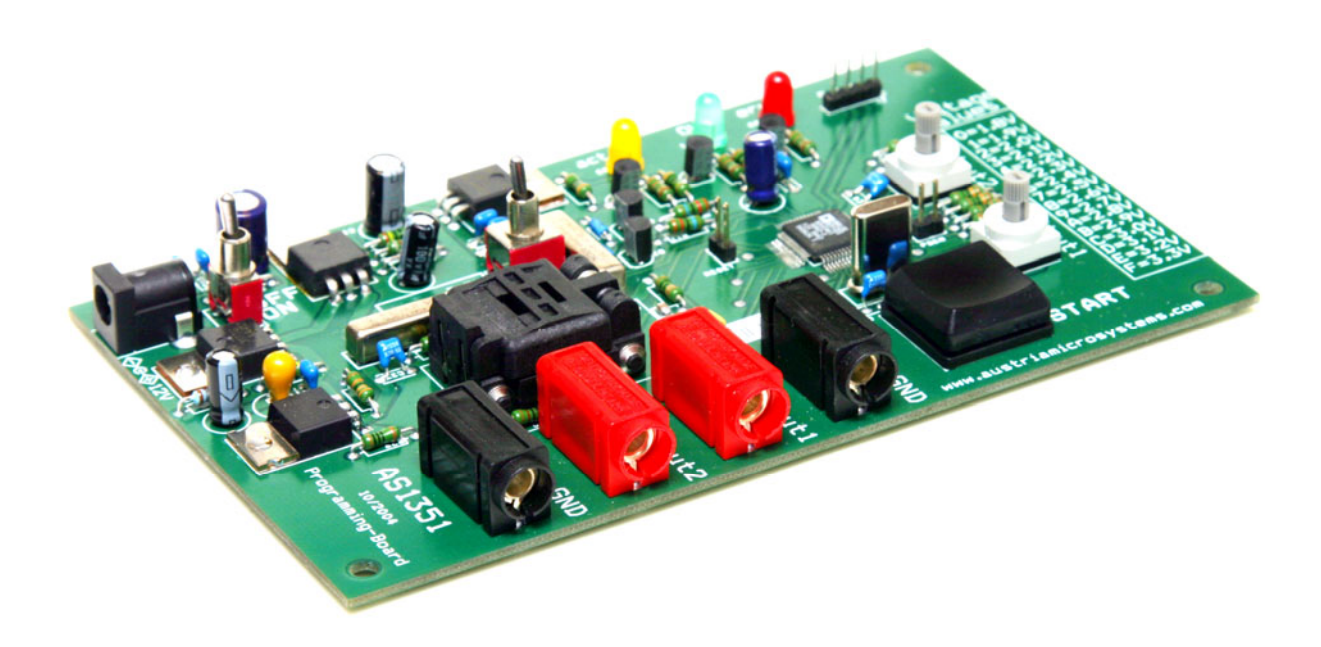

<span id="page-1-0"></span>Programming Board Application Note

# **General Description**

#### **Switch Description**

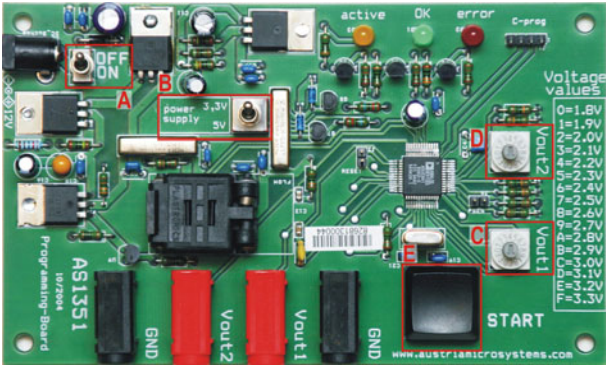

Figure 1: Board description

#### Table 1 : Switch description

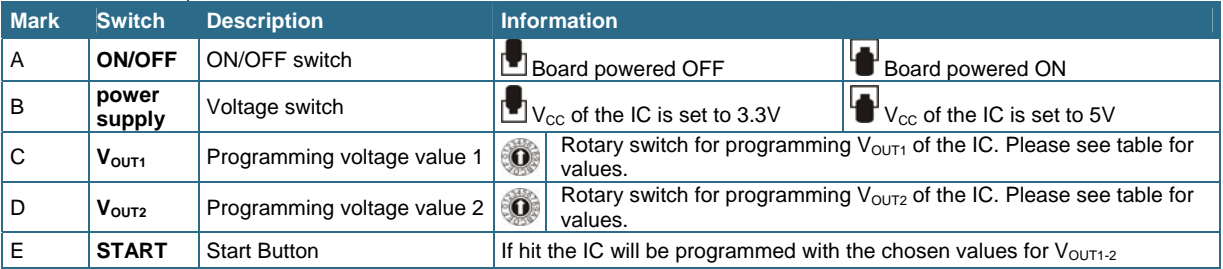

#### **Feedback and Socket Description**

Table 2: Feedback and Socket Description

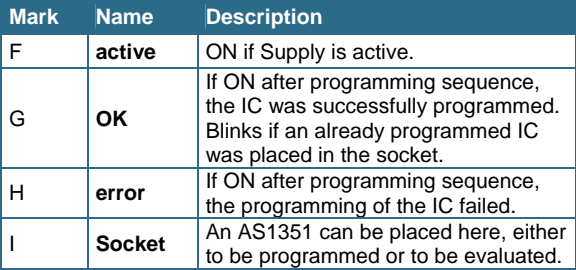

#### **Input/Output Description**

Table 3: Input/Output Description

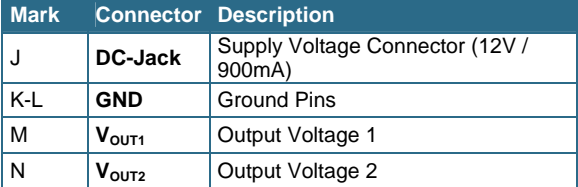

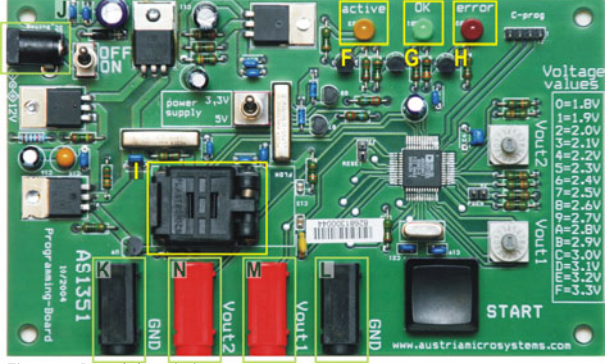

Figure 2: Board description

<span id="page-2-0"></span>Programming Board Application Note

#### **Voltage Selectors**

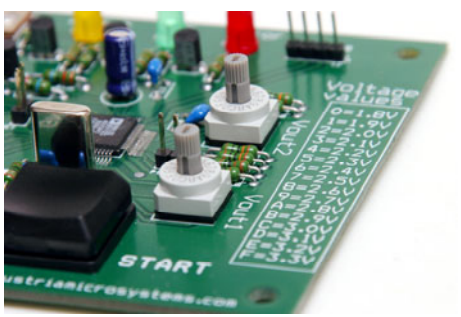

**Position Voltage Position Voltage 0** 1.8V **8** 2.6V **1** 1.9V **9** 2.7V **2** 2.0V **A** 2.8V **3** 2.1V **B** 2.9V **4** | 2.2V | | **C** | 3.0V **5** 2.3V **D** 3.1V **6** 2.4V **E** 3.2V **7** 2.5V **F** 3.3V

Table 4: Positions for Voltage Programming

#### Figure 3: Voltage Selectors

# **Starting Up**

#### **Introduction**

The Programming Board can be used to program the AS1351 Dual LDO regulator. The IC will be programmed according to the setting of the Rotary Switches. Programming is performed automatically after pressing the start button.

#### **Power Setup**

Make sure that the board is switched OFF (On/Off Switch **"A"** is OFF) then connect 12V supply voltage to the DC-jack (see [Table 3:](#page-1-0)  [Input/Output Description\).](#page-1-0) The supply must be capable to drive a current of 900mA. The polarity of the DC-Jack connector must be +12V inside and GND outside.

#### **Inserting IC**

The programming board must be equipped with the AS1351. When inserting an IC into the socket it is vital that the Pin1 marker of the IC (small dot) is placed in the corner where the socket is marked with the small dot.

**Note:** The programming board must be powered OFF while inserting or extracting an IC from the socket.

## **Operational sequence**

#### **Measurement**

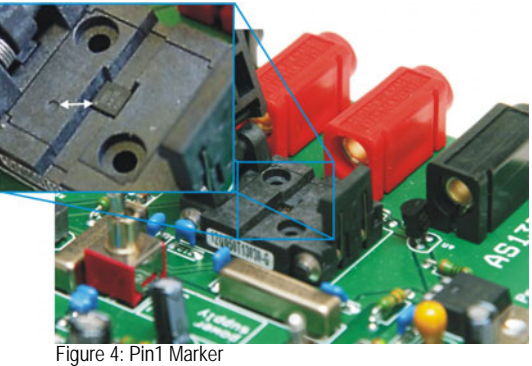

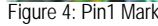

- 1. If not present get the [datasheet](https://www.application-datasheet.com/) for the AS1351 from [www.austriamicrosystems.com](http://www.austriamicrosystems.com/). Drive the IC on the Programming Board only with the recommended settings and values as described in the [datasheet](https://www.application-datasheet.com/).
- 2. Make sure that the board is **turned OFF**. (On/Off switch **"A"** set to OFF.) Connect the power supply if necessary. (See Power Setup.)
- 3. Insert an AS1351 into the socket. Pin1 **must match** with the pin1 marking on the socket. (See Inserting IC.)
- 4. Set the power supply switch **"B"** to the desired supply voltage 3.3 or 5V
- 5. **Turn** the programming board **ON**. (On/Off switch **"A"** set to ON.) The yellow LED **"F"** should be on now.
- 6. Perform measurements at the outputs. **"K-N"**
- **Note:** Due to influences of the socket the full performance of the regulators can be slightly lower. The AS1351 can be programmed to an output voltage only once (One-Time-Programming OTP function).

#### Programming Board Application Note

#### **Programming**

- 1. If not present get the [datasheet](https://www.application-datasheet.com/) for the AS1351 from [www.austriamicrosystems.com](http://www.austriamicrosystems.com/). Drive the IC on the Programming Board only with the recommended settings and values as described in the [datasheet](https://www.application-datasheet.com/).
- 2. Make sure that the board is **turned OFF**. (On/Off switch **"A"** set to OFF.) Connect the power supply if necessary. (See [Power](#page-2-0) [Setup.\)](#page-2-0)
- 3. Insert an AS1351 into the socket. Pin1 **must match** with the pin1 marking on the socket. (See [Inserting IC.\)](#page-2-0)
- 4. Set the **power supply** switch to **5V**
- 5. **Turn** the programming board **ON**. (On/Off switch **"A"** set to ON) The yellow LED **"F"** should be on now.
- 6. Select the required output voltages with the rotary switches **"C, D"**. Each number corresponds to a certain output voltage. (See Table 4: Positions [for Voltage Programming.\)](#page-2-0)
- 7. Press the Start button **"E"**
	- − If the green OK LED **"G"** turns ON, all required output voltages are programmed successfully!
	- − If the red error LED **"H"** turns ON an error occurred during the programming.
- 8. **Turn** the board **OFF** (On/Off switch **"A"** set to OFF). Open the socket and remove the fully programmed AS1351.
- **Note:** If an already programmed AS1351 is entered and the **START** button is pressed, the green LED starts to blink. A new programming is not performed.

Have fun using the Programming Board. If there are questions do not hesitate to contact us. See contact information below.

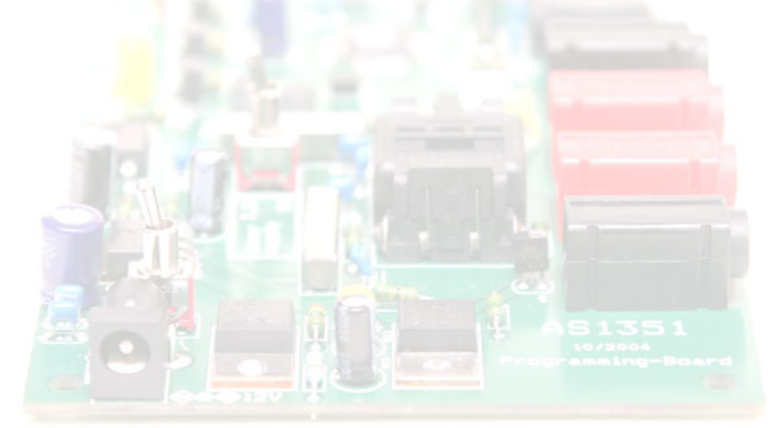

# **Copyright**

Copyright © 2005 austriamicrosystems. Trademarks registered ®. All rights reserved. The material herein may not be reproduced, adapted, merged, translated, stored, or used without the prior written consent of the copyright owner. To the best of its knowledge, austriamicrosystems asserts that the information contained in this publication is accurate and correct.

## **Contact Information**

#### **Headquarters:**

austriamicrosystems AG Standard Linear A 8141 Schloss Premstätten, Austria T. +43 (0) 3136 500 0 F. +43 (0) 3136 5692 info@austriamicrosystems.com

For Sales Offices, Distributors and Representatives, please visit: [www.austriamicrosystems.com](http://www.austriamicrosystems.com/)